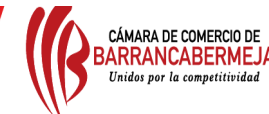

# GUÍA PARA EL REGISTRO DE PERSONAS JURÍDICAS EXTRANJERAS DE DERECHO PRIVADO Y A L ORGANIZACIONES NO GUBERNAMENTALES (ONG) EXTRANJERAS SIN ÁNIMO DE LUCRO.

### **¿QUÉ ES UNA EMPRESA EXTRANJERA DE DERECHO PRIVADO Y A LAS ORGANIZACIONES NO GUBERNAMENTALES (ONG) EXTRANJERAS SIN ÁNIMO DE LUCRO?**

Este registro corresponde a las Personas Jurídicas Extranjeras De Derecho Privado y a Las Organizaciones No Gubernamentales (ONG) Extranjeras Sin Ánimo De Lucro, con domicilio en el exterior, que establezcan negocios permanentes o deseen desarrollar su objeto social en Colombia en el cual deberán registrar la designación de apoderados con capacidad de representarlos judicialmente.

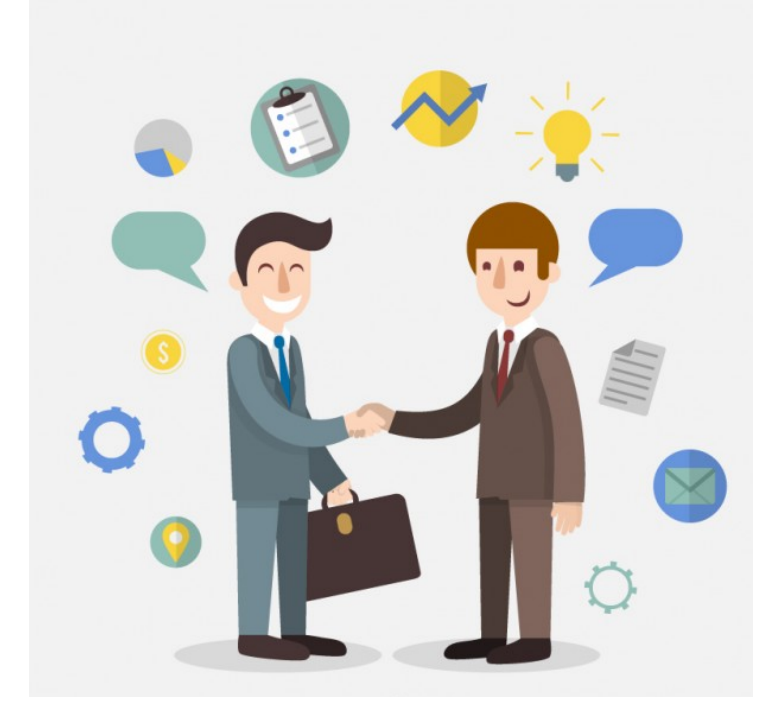

## **¿EN QUÉ CONSISTE ESTE REGISTRO?**

En que la Cámara de Comercio de Barrancabermeja realice la inscripción y certificación de las personas jurídicas extranjeras de derecho privado y de las organizaciones No Gubernamentales (ONG) extranjeras sin ánimo de lucro, con domicilio en el exterior, que fueron remitidas por el Ministerio del Interior, debido a la competencia que les asigno el Decreto 019 de 2012 y que reglamentó la Superintendencia de Industria y Comercio mediante las circulares 008 y 012 de 2012.

#### **¿CUÁLES SON LOS TRÁMITES REALIZADOS CON ESTE REGISTRO?**

(Las cámaras de comercio solo pueden realizar los siguientes trámites relacionados con estas ONG)

- El certificado especial expedido por el Ministerio del Interior.
- La escritura pública que protocolice la asignación, acreditando la existencia y representación de la persona jurídica extranjera y del documento que designe al apoderado con expresas facultades para representar a la entidad extranjera judicialmente.
- La escritura pública en la que se protocolice la cancelación o revocatoria de la designación de los apoderados con facultades para representar judicialmente a la entidad sin ánimo de lucro extranjeras y ONG que establezcan negocios en Colombia.
- La escritura pública en la que se protocolice la modificación de las facultades otorgadas a los apoderados
- Los demás actos respecto de los cuales la ley exija su inscripción en este Libro.

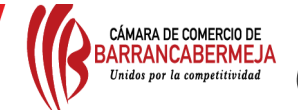

## **¿CÓMO RADICAR LA SOLICITUD DE MANERA PRESENCIAL?**

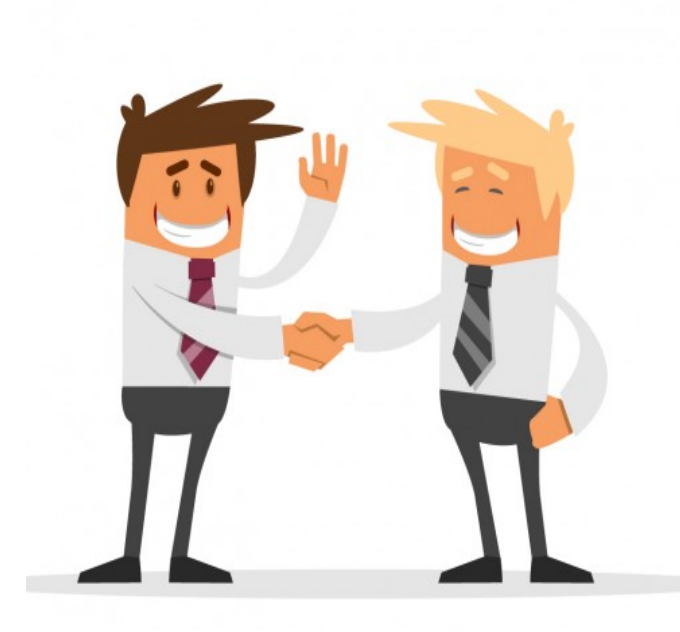

1. Se debe indicar los datos de notificación judicial en Colombia y el lugar de notificación comercial del establecimiento de comercio en Colombia.

2. Si el documento es otorgado en el exterior el mismo se debe presentar cumpliendo con el apostille o con la legalización del documento.

3. Si el documento es presentado en un idioma diferente del castellano, se debe allegar la traducción oficial del documento, por parte de alguno de los traductores oficiales acreditados por el Ministerio de Relaciones Exteriores de Colombia.

4. La renovación anual, que deberá realizarse los tres primeros meses del año hasta el 31 de marzo de cada año.

### **¿CÓMO EFECTUAR EL TRÁMITE DE FORMA VIRTUAL?**

- Ingresa a la página de internet http://siibarrancabermeja.confecamaras.co/disparador.php, opción registrarse.
- Para solicitar su registro en el portal de servicios virtuales de la Cámara de Comercio de Barrancabermeja debe indicar primero su correo electrónico y su identificación.
- Para completar la solicitud de registro, debe digitar la información que se solicita: primer nombre, segundo nombre, primer apellido, segundo apellido y número celular, da clic en continuar.
- Aparecerá un mensaje que dirá que su solicitud de registro ha sido recibida en nuestro portal y que a su correo electrónico se ha enviado un mensaje con la clave de acceso asignada y explicándole las condiciones de uso del portal.
- En el correo electrónico una vez leído el mensaje, le dará clic en confirmar solicitud, la cual lo enviará a una página en la que le aparecerá un mensaje que dice: la solicitud de registro fue previamente aprobada en el sistema de información. Si olvidó su contraseña, por favor utilice el botón recordar contraseña que aparece en la página principal de nuestro portal, le estaremos enviando un mensaje de datos a su correo electrónico para una nueva clave de acceso.
- Nuevamente ingresa a la página de internet http://siibarrancabermeja.confecamaras.co/disparador.php diligencia la información solicitada: correo electrónico, identificación y clave y da clic en ingresar.
- Seguido se enviará a otra página en la cual debe buscar la opción Operaciones Registros Públicos y en ella selecciona la opción inscripción de actos y documentos, una vez leída la información que aparece, debe seleccionar la opción: entiendo y continuar.
- Debe diligenciar la información correspondiente a los datos del establecimiento de comercio, persona natural o jurídica que se verá afectada con el documento a radicar.
- Acto seguido, debe seleccionar la opción dependiendo de la orden impartida por la autoridad judicial o administrativa: El certificado especial expedido por el Ministerio del Interior. La escritura pública que protocolice la asignación, acreditando la existencia y representación de la persona jurídica extranjera y del documento que designe al apoderado con expresas facultades para representar a la entidad extranjera judicialmente, La escritura pública en la que se protocolice la cancelación o revocatoria de la designación de los apoderados con facultades para representar judicialmente a la entidad sin ánimo de lucro extranjeras y ONG que establezcan negocios en Colombia, La escritura pública en la que se protocolice la modificación de las facultades otorgadas a los apoderados y Los demás actos respecto de los cuales la ley exija su inscripción.
- A continuación, el sistema solicitará la información relacionada con el acto que se está incluyendo: datos del expediente (matrícula afectada, nombre, sigla, organización, categoría, identificación y domicilio) siendo aquellos que están marcados con asterisco rojo de obligatorio diligenciamiento. El sistema le da la opción de realizar la búsqueda.
- Una vez efectuado el paso anterior, debe diligenciar los datos del documento a radicar: tipo de documento, número del documento, fecha del documento, origen del documento y municipio de origen. Luego de diligenciar toda la información requerida, da clic en continuar.
- Luego debe diligenciar los campos correspondientes a acreditación pago de impuesto de registro: indicar si acredita o no dicho pago, de ser afirmativo, el número del recibo, la fecha del mismo y la gobernación con destino a la cual se pagó.
- El sistema arrojará un resumen de los actos efectuados, y la liquidación total del costo del mismo, luego de corroborar que la información sea correcta, da clic en continuar para proceder a anexar los documentos requeridos.

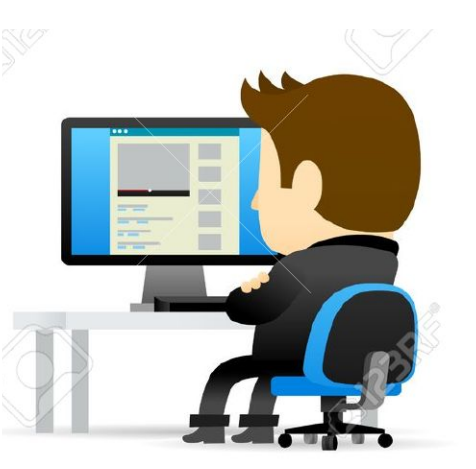

CÁMARA DE COMERCIO DI<br>ARRANCABERME. Unidos por la competiti

- En este punto puede decidir si realizar el pago en caja de manera presencial, o dar clic en la opción de firmar electrónicamente y seguir todas las instrucciones que la plataforma le brinda, correspondientes a la firma electrónica.
- En este punto puede decidir si realizar el pago en caja de manera presencial, o dar clic en la opción de firmar electrónicamente y seguir todas las instrucciones que la plataforma le brinda, correspondientes a la firma electrónica.
- A continuación, será direccionado al proceso de verificación de identidad que ha implementado la Cámara de Comercio.
- Luego de finalizado el proceso de firma electrónica, se le brindan las opciones para hacer el pago electrónico; da clic en **pagar electrónicamente,** diligencia la información que piden en **Datos del Pagador** y **Datos del cliente**.
- La transacción queda identificada internamente en el sistema con un código, por favor téngalo en cuenta en caso de ser necesario, ya que este código le permitirá retomar el trámite en el momento en que lo requiera.

#### **¿EN QUÉ CASO SE DARÁ LA ABSTENCIÓN DE ESTE REGISTRO**?

Las Cámaras de Comercio solo podrán abstenerse del registro solicitado por los siguientes casos:

- En las escrituras presentadas no se protocolicen los documentos citados.
- No pueda establecer su competencia territorial.
- El apoderado no tenga facultades para representar judicialmente a la persona jurídica.

**Nota:** En ningún caso las cámaras de comercio tendrán facultad para realizar control de legalidad sobre la adecuación del contenido de los documentos a las normas sustantivas que los regulan.

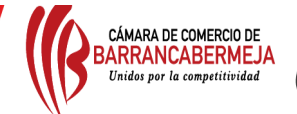

## **¿CUÁLES SON LOS PAGOS QUE DEBE REALIZAR?**

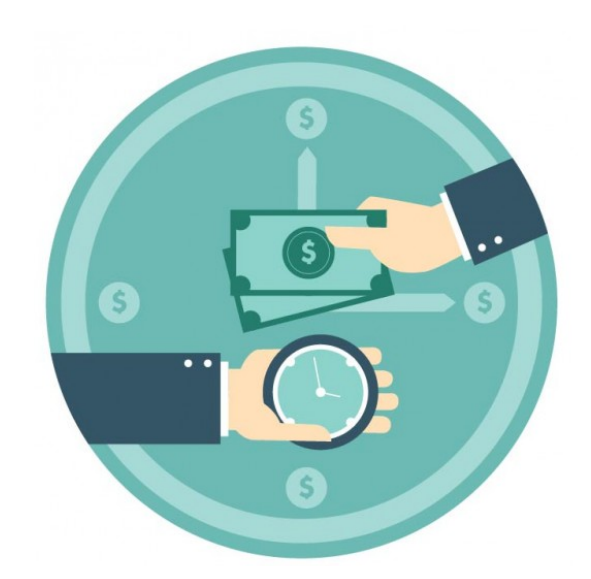

Cancelar el valor de un derecho de inscripción ante Cámara de Comercio, por concepto del registro De Personas Jurídicas Extranjeras De Derecho Privado Y A Las Organizaciones No Gubernamentales (ONG) Extranjeras Sin Ánimo De Lucro (Tarifas Decreto 1074 de 2015).

Adicionalmente, este registro De Personas Jurídicas Extranjeras De Derecho Privado Y A Las Organizaciones No Gubernamentales (ONG) Extranjeras Sin Ánimo De Lucro, causa un impuesto de registro a favor del departamento, el cual será liquidado como un acto sin cuantía (Ley 223 de 1995 Art. 226).

Si se trata de una escritura pública debe efectuarse en una notaría, sin embargo, dicha retención no se debe

acreditar en la Cámara de Comercio.

#### **¿CUÁL ES EL TIEMPO QUE TIENE LA CÁMARA DE COMERCIO PARA RESPONDER SU PETICIÓN?**

La Cámara de Comercio de Barrancabermeja le dará respuesta máxima dentro de los 7 días hábiles siguientes a la radicación del trámite. Sin embargo, para el lapso comprendido entre el mes de enero a abril de cada año, se establecerá como tiempo de respuesta el establecido en la ley, es decir, quince (15) días hábiles. La inscripción o devolución del documento se efectuará en estricto orden cronológico, de acuerdo con la radicación de los mismos.

En todo caso, sea registrada o devuelto, el abogado deberá remitir una comunicación a la autoridad que ordenó el mismo, con el fin de notificarle la inscripción satisfactoria con el respectivo certificado o de enunciar las causas legales de la devolución.

#### **¿APLICA EL SISTEMA DE PREVENCIÓN DE FRAUDES – SIPREF?**

Si aplica, siempre y cuando se haga de manera presencial, toda vez que es un Sistema Preventivo de Fraudes – SIPREF - que está a cargo de todas las cámaras de comercio del país, para prevenir y evitar que terceros ajenos al titular del registro, modifiquen la información que reposa en ellos, con la intención de defraudar a la comunidad.

Las cámaras de comercio evalúan el perfil de riesgo en las operaciones de registros con el fin de identificar vulnerabilidades internas y externas.

A través de una verificación formal de la identidad de las personas que presenten o reingresen peticiones registrales, para está verificación hemos implementado un sistema de alertas que permitan a los titulares de la información registral adoptar medidas tempranas que eviten o detengan posibles conductas fraudulentas.

#### **¿CÓMO CONSULTAR EL ESTADO DEL TRÁMITE?**

El usuario puede consultar el estado del trámite en internet, ingresando a **www.ccbarranca.org.co**, menú de servicios en línea, selecciona la opción de matrícula mercantil, da clic en omitir, en la tabla de "Consulta – Registros Públicos" selecciona la opción de **Ruta de documentos estado trámites**, acto seguido, ingresa el código de barras o número de recibo de su trámite o la identificación de la persona jurídica y el sistema arroja la información correspondiente.

### **PARA MAYOR INFORMACIÓN:**

- $\checkmark$  Dirigirse a la oficina de la Cámara de Comercio de Barrancabermeja, ubicada en la Calle 49 No. 12-70.
- Comunicarse con nuestros asesores al PBX 6020202 Ext 216 220 222.
- ü A través de toda la información contenida en la página **www.ccbarranca.org.co**
- ü Correo electrónico **info@ccbarranca.org.co**